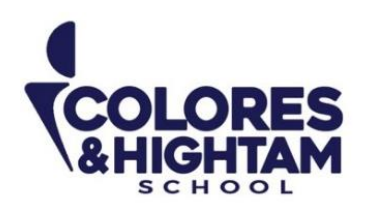

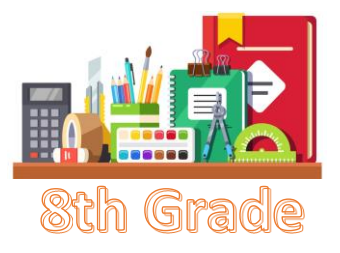

# **8° HTS FORMACIÓN CÍVICA Y ÉTICA**

## **Lunes 9 de octubre del 2023**

#### **Tarea 1**

Realizar la lectura de la página 60, al terminar la lectura realizar la página 61 del Diario de aprendizaje.

Subir una foto de la actividad con buena calidad y ortografía.

## **Lunes 9 de octubre del 2023**

#### **Tarea 2**

Realizar una infografía de "Situaciones de riesgo que se presentan en la adolescencia". Pueden utilizar calquier página o herramienta en internet para realizarla. Al finalizar, le tomarán una captura de pantalla o foto (esta tiene que ser muy clara) y la subirán a la plataforma.

Página recomendada para elaborar la infografía:<https://www.canva.com/>

Subir una foto de la actividad con buena calidad y ortografía.

# **8° HTS EDUCACIÓN SOCIOEMOCIONAL**

## **Lunes 9 de octubre del 2023**

Realizar página 20 y 21 del Diario de aprendizaje.

Subir una foto de la actividad con buena calidad y ortografía.

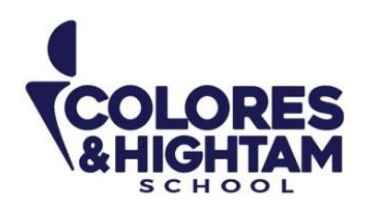

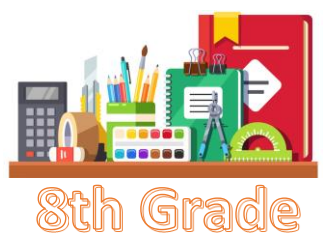

# **8° HTS HISTORIA DE MÉXICO**

## **Martes 10 de octubre de 2023**

Actividad 02 de la página 63 del diario de aprendizaje.

## **Viernes 13 de octubre de 2023**

Actividad 03 de la página 63 del diario de aprendizaje.

# **8° HTS ARTES VISUALES**

## **Viernes 13 de octubre de 2023**

Investiga y escribe en tu cuaderno acerca de los tipos de proporción en el arte.

# **8° HTS Física**

## **Jueves 12 de octubre del 2023**

## **Tarea**

- En tu Diario de Aprendizaje, en la página 63 termina la actividad dibuja, resume y pega, ¡lo que quieras!
- No olvides subir tu tarea a LMS.

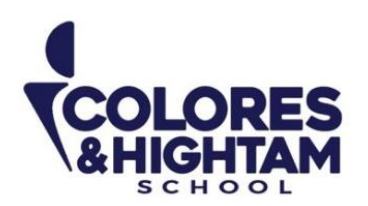

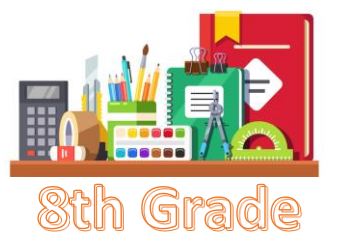

# **8° HTS MATEMÁTICAS**

#### **Jueves 12 de octubre del 2023**

#### **Tarea**

 En tu Diario de Aprendizaje, en la página 69 termina la actividad dibuja, resume y pega, ¡lo que quieras!

• No olvides subir tu tarea a LMS.

# **2° HTS ESPAÑOL**

#### **Martes 10 de octubre del 2023**

Realiza la actividad 03 de tu diario de aprendizaje, página 67.

Contesta las siguientes preguntas en tu cuaderno con el título "La gobernanza en internet":

- ¿Qué es la neutralidad de internet?
- ¿En qué casos los gobiernos han violado la gobernanza en internet?
- ¿En qué consiste y cómo afecta a los usuarios la "Ley Fayad" propuesta por el Senado de la República?
- ¿Realmente se debe regular el internet o solo debemos regular ciertas conductas que tenemos día a día?
- ¿Cómo afecta la infraestructura en la gobernanza de internet en nuestro país?
- ¿De qué trata el artículo 196 del Código Civil Federal y cómo se relaciona con las fake news?
- ¿Qué es el clickbait y cómo afecta a los consumidores?

**Nota: Estas preguntas serán utilizadas para actividad en clase el día miércoles 11 de octubre, por lo cual es muy importante que las realices con tiempo.**

#### **Miércoles 11 de octubre del 2023**

**CONTACTO** (833) 221 34 68-69 Ext 116 y 117 **{** Colores & Hightam School **@ Whatsapp (833) 108 3005** 

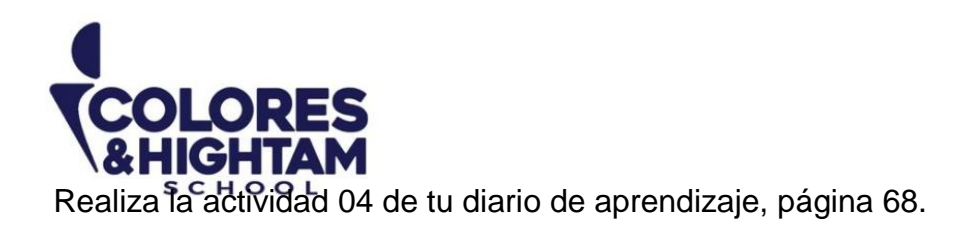

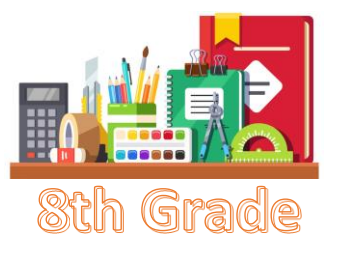

# **8° HTS TECNOLOGÍA**

## **Miércoles 11 de octubre del 2023**

En tu cuaderno copia el siguiente apunte.

#### Manipulación de las Filas y Columnas

El ancho y alto de las filas y columnas pueden ser modificables en razón del espacio que necesitemos a la hora de ingresar una determinada información.

Cuando usted ingresa a un libro de Excel, todas las columnas y filas tienen el ancho estándar. El alto de la fila se ajusta automáticamente según el tamaño de la fuente utilizada, mientras que el ancho debe ser ajustado, de acuerdo a lo que lo necesite.

#### **Ancho de columna**

Pasos para modificar el ancho de la columna:

- Posicione el puntero del mouse en medio de dos columnas. Cuando el puntero adquiera forma de flecha doble presione y arrastre el mouse al tamaño deseado.

#### **Alto de la Fila**

Si bien es cierto que como se anteriormente, Excel ajusta de forma automática el ancho de la fila, también es factible el ajuste de la misma forma en que se hace con las columnas.

Pasos para modificar el alto de la fila:

- Posicione el puntero del mouse en medio de 2 filas. Cuando el puntero adquiera forma de flecha doble presione y arrastre el mouse.

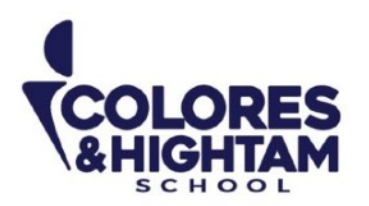

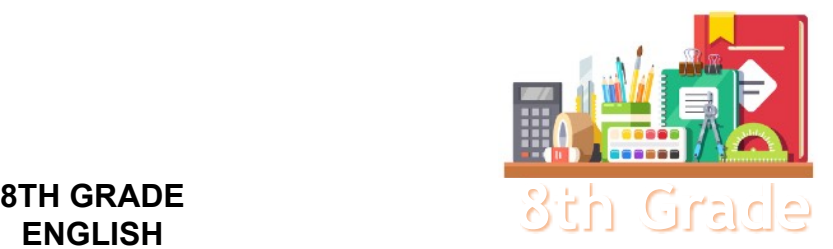

# **ENGLISH**

#### **Tuesday October 10th, 2023**

#### **Homework**

**Shaping My Language:** Log into LMS and read "Not to Be Missed", from your Digital Awesome Reader and Writer (you will find it inside the homework space for the week). Answer all the exercises and don't forget to click "check" or "submit" every time you finish an exercise.

Take a screenshot or picture of the exercises and upload them to the LMS platform.

#### **Wednesday October 11th, 2023**

**Homework** 

**Shaping My Language:** Complete exercises 02 and 03 of page 76 of your Learning Log.

#### **Thursday October 12th, 2023**

**Homework** 

**Shaping My Knowledge:** Complete exercise 02 of page 67 of your SMK Learning Log.